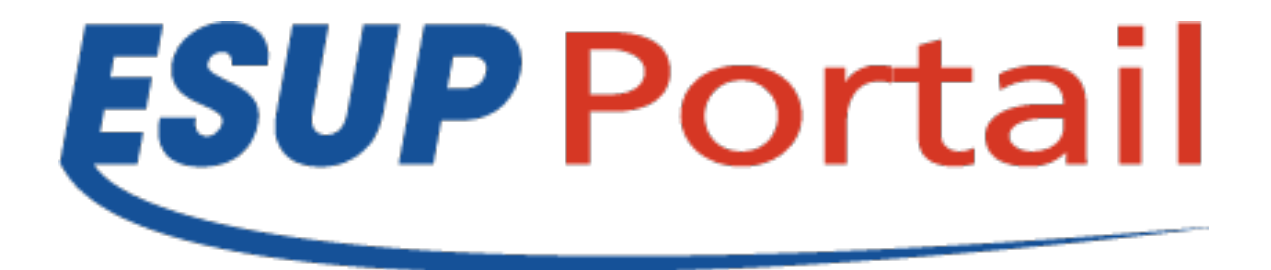

# Plugin Nuxeo Shibboleth

### Atelier GED du 30/03/2011

Raymond Bourges – Université de Rennes 1

#### • **bin/nuxeo.con**

– nuxeo.templates=**custom**

### • **templates/custom**

- nxserver
	- bundles
		- nuxeo-platform-login-shibboleth-5.4.0.1-HF07.jar
		- nuxeo-platform-shibboleth-groups-web-5.4.0.1-HF07.jar
	- config
		- default-sql-directories-bundle.xml
		- ldap-config.xml
		- nuxeo.defaults
		- shibboleth-config.xml
		- shibboleth-groups-config.xml
		- userShib.xsd

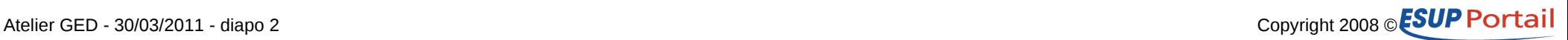

#### • **nuxeo.defaults**

– nuxeo.template.includes=default,postgresql

### • **shibboleth-config.xml**

- <extension target="...PluggableAuthenticationService" point="chain">
	- <authenticationChain> <plugins> <plugin>BASIC\_AUTH</plugin> <plugin>**SHIB\_AUTH**</plugin>
- <extension target="org.nuxeo.ecm.core.schema.TypeService" point="schema">
	- <schema name="user" src="**userShib.xsd**" override="true" />

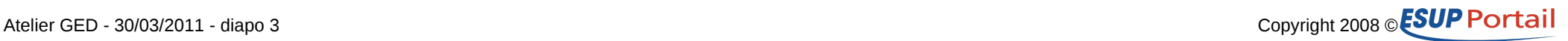

### • **shibboleth-config.xml (suite)**

- <extension target="...ShibbolethAuthenticationService" point="config"> <config>
	- <uidHeaders>
	- <uidHeader idpUrl="https://ident-shib-test.univ-rennes1.fr/shibboleth">uid</uidHeader> <default>mail</default>
	- </uidHeaders>
	- <loginURL>http://sp-test3.univ-rennes1.fr/Shibboleth.sso/wayf</loginURL>
	- <logoutURL>http://sp-test3.univ-rennes1.fr/Shibboleth.sso/Logout</logoutURL>
	- <fieldMapping header="mail">email</fieldMapping>
	- <fieldMapping header="sn">lastName</fieldMapping>
	- <fieldMapping header="givenName">firstName</fieldMapping>
	- <fieldMapping header="departmentNumber">company</fieldMapping>

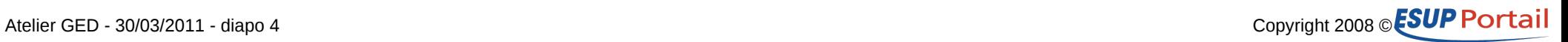

### • **shibboleth-config.xml (suite)**

– <extension target="...UserService" point="userManager"> <userManager class="...**UserManagerWithComputedGroups**"> <users>

> <anonymousUser id="Guest"> <property name="firstName">Guest</property> <property name="lastName">User</property> <property name="email">foo@bidon.fr</property>

– <extension target="...UserService" point="userManager"> <userManager class="...UserManagerWithComputedGroups"> <defaultAdministratorId>bourges</defaultAdministratorId> <defaultGroup>members</defaultGroup>

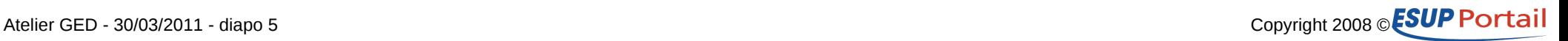

#### • **userShib.xsd**

– Ajout de nouveaux attributs

 $\cdot$  <?xml version="1.0"?>

<xs:schema targetNamespace="http://www.nuxeo.org/ecm/schemas/user" xmlns:xs="http://www.w3.org/2001/XMLSchema" xmlns:nxs="http://www.nuxeo.org/ecm/schemas/user"> <xs:include schemaLocation="base.xsd" /> <xs:element name="username" type="xs:string" /> .../...

<xs:element name="**affiliation**" type="xs:string" />

- À mapper sur des attributs Shibboleth
- Utilisable dans des définitions de groupes Shibboleth
- **Attention** de ne pas vider votre table users !

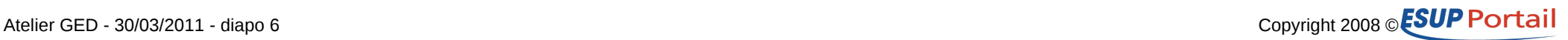

### • **shibboleth-groups-config.xml**

- <extension target="...ShibbolethGroupsService" point="config"> <config>
	- <parseString>:</parseString>
- Le caractère : est utilisé faire apparaître le groupe dans arbre.
- $-$  Ex : niv1:niv2:grp1
	- niv1
		- $-$  niv $\overline{2}$ 
			- » grp1

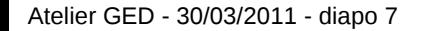

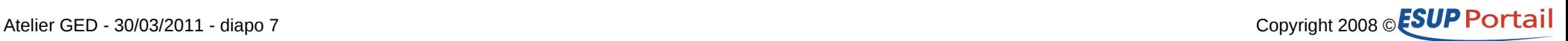

### • **default-sql-directories-bundle.xml et ldapconfig.xml**

- Utilisation MultiDirectoryFactory
	- Pour utiliser LDAP **et** SQL
- LDAP pour accéder aux comptes locaux
- SQL pour stocker les informations obtenues au moment de la connexion Shibboleth

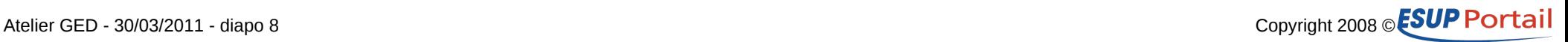

### • **Identification**

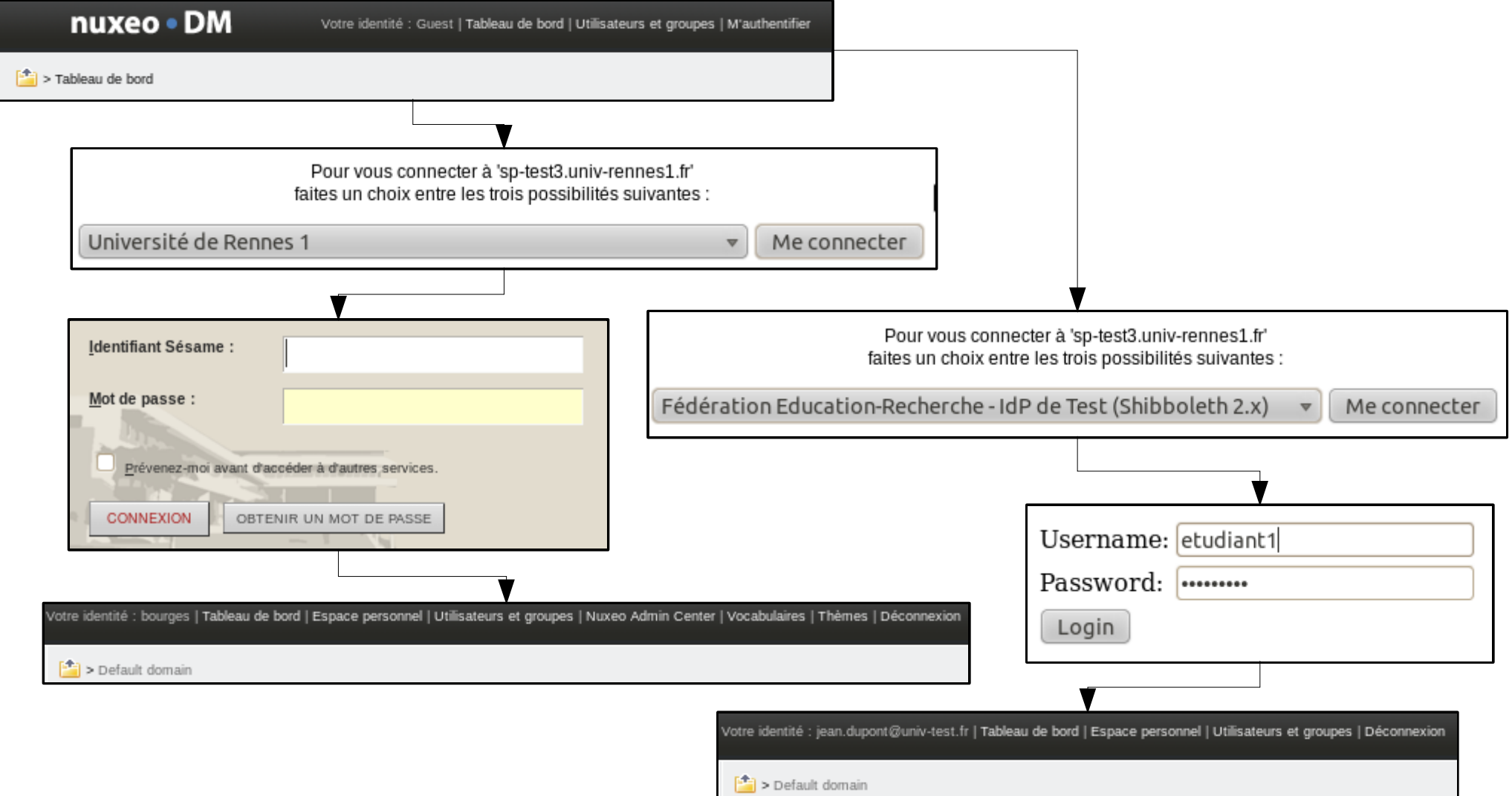

#### Atelier GED - 30/03/2011 - diapo 9 Copyright 2008 © ESUP Portail

### • **Définition des groupes Shibboleth**

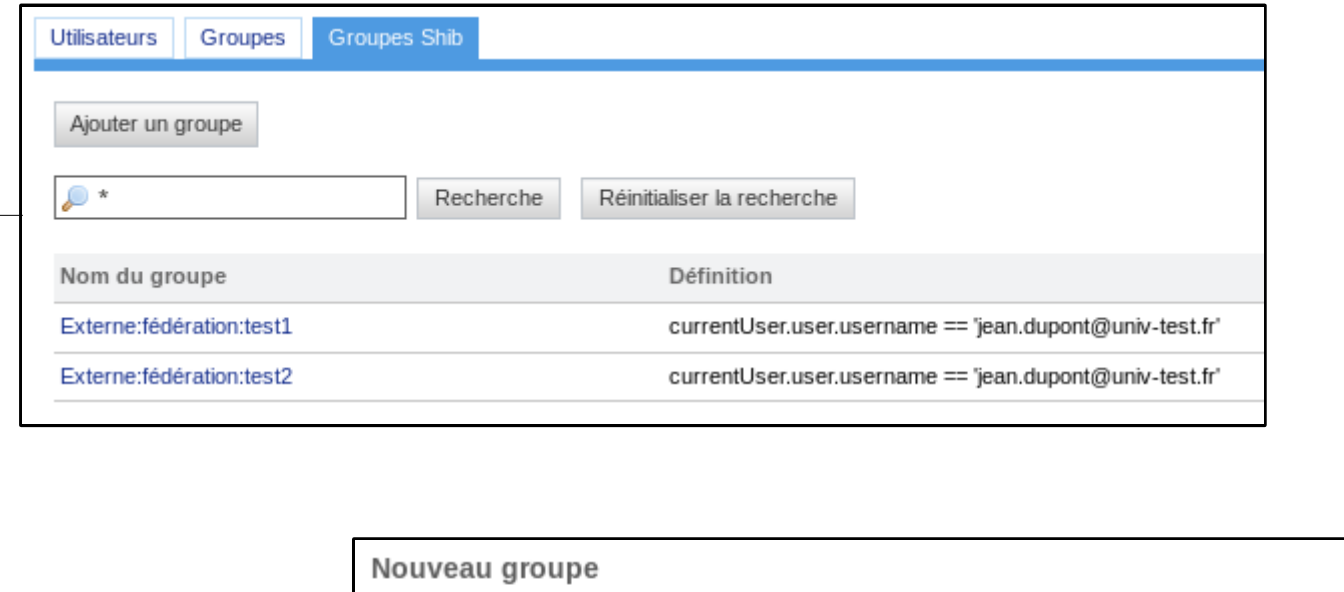

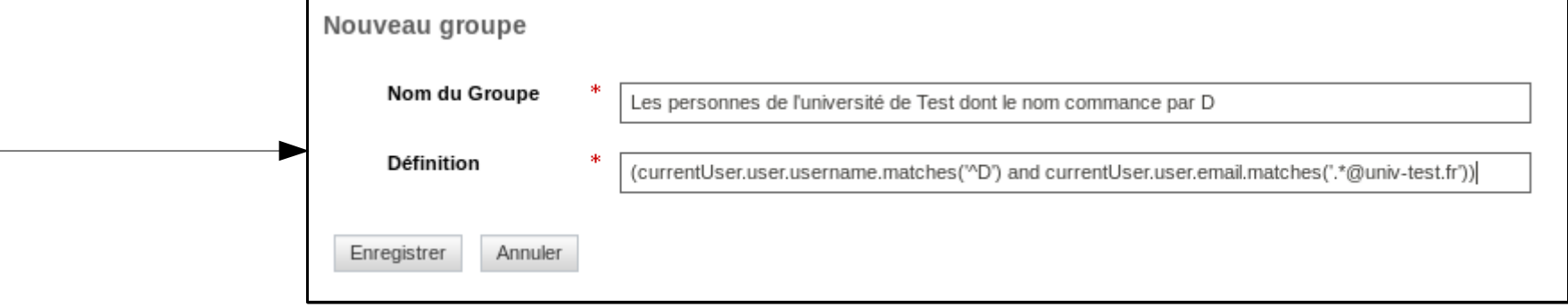

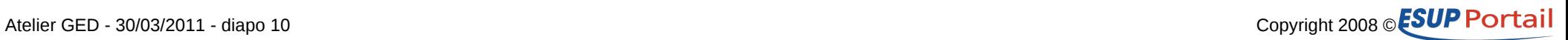

### • **Définition des ACL**

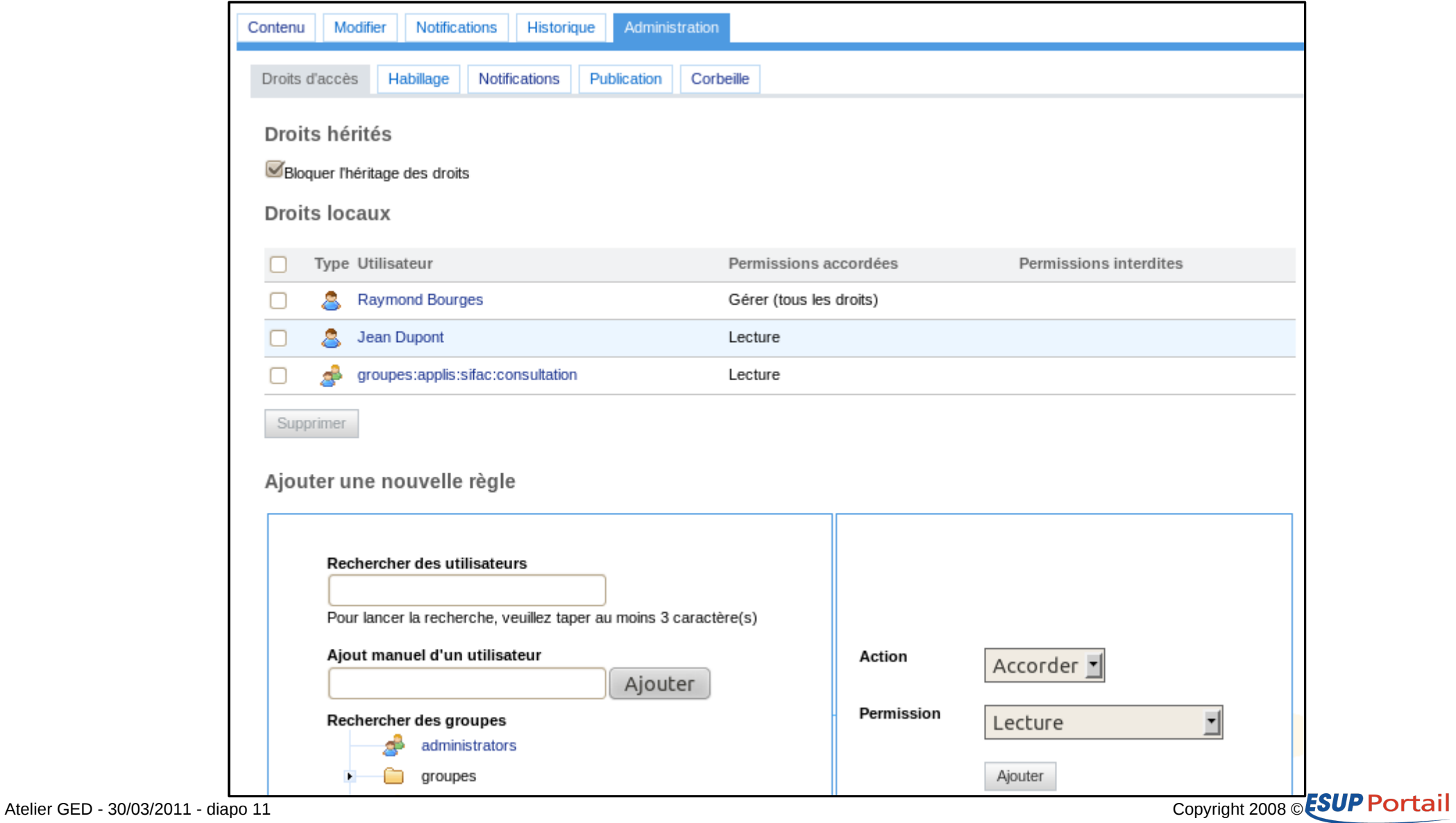

### • **Définition des ACL**

- Sélection des groupes
	- Sous forme d'un arbre
	- Groupes Grouper
	- Groupes Shibboleth

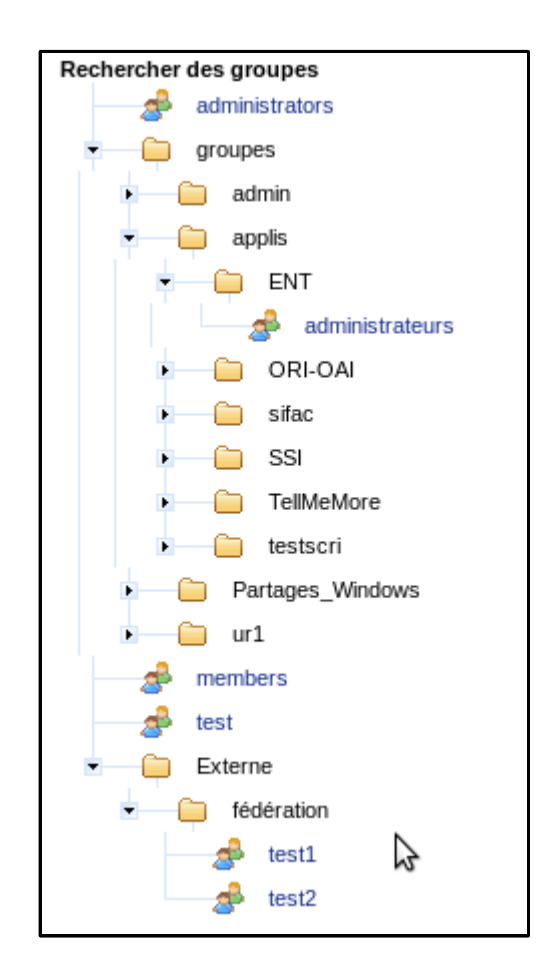

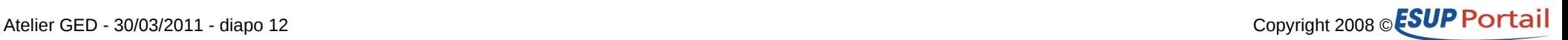

### **Divers**

#### • **Dysfonctionnements et questions**

#### – java.io.FileNotFoundException:

- nuxeo-platform-shibboleth-groups-web-5.4.0.1-HF07.jar.tmp/l10n/messages\_en.properties
- Faut-il permettre de saisir un user externe ?
	- Permettre de saisir un user sur une ACL avant une première connexion – Quel Identifiant utiliser ? Email ? EPPN ?
	- Si oui, on ne le voit pas dans la liste des ACE !
- Erreur dans les recherches inverses entre LDAP et Shib
	- entry 'Externe:fédération:test2' cannot be found in 'ldapGroupDirectory'
- Version de JUEL
	- Ne permet pas les méthodes matches
		- Passage nouvelle version et débranchement du contrôle ?
- Les groupes externes apparaissent en fin de liste

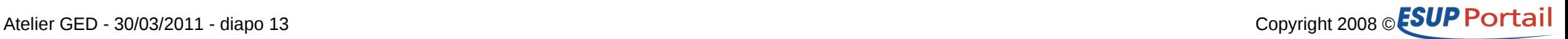

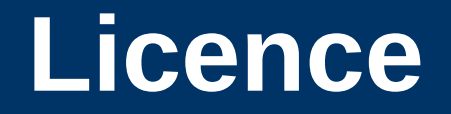

**Ce travail est mis à disposition sous une licence Creative Commons** Vous êtes libres **De reproduire, distribuer et communiquer cette création au public De modifier cette création**

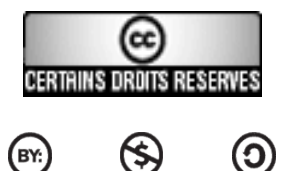

 $(SY)$ 

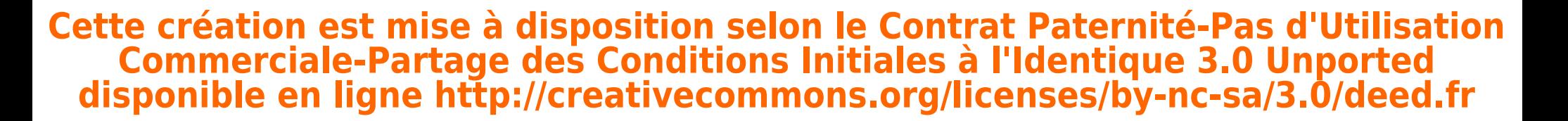

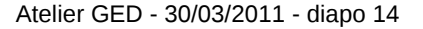

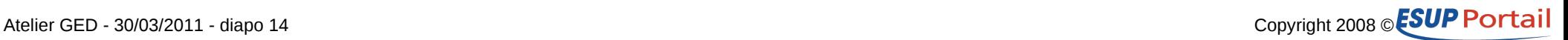